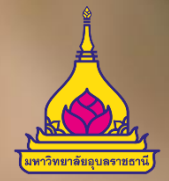

## **ระบบเอกสารอ ิ เลก ็ ทรอน ิ กส ์ระยะที่ 3**

พัฒนาโดย สำนักคอมพิวเตอร์และเครือข่ายร่วมกับกองกลาง มหาวิทยาลัยอบลราชธานี

ระยะที่ 2 (ม.ค. 60 – พ.ค. 61) ระยะที่ 3 (มิ.ย. 61 – ธ. ค. 62) - การแจ้งเอกสารผ่านทางอีเมล์ - ระบบเอกสารเวียนภายใน - ระบบนับเอกสาร - เครื่องคอมพิวเตอร์พร้อมเครื่อง Scanner ความเร็วสูง - การเกษียนออนไลน์  $\sim$ การแจ้งเวียนแบบต่าง ๆ - การ Track หนังสือ - ระบบติดตามต่างๆ - ระบบทำลายเอกสาร \*\*

การพัฒนาระบบในระยะต่างๆ

ระยะที่ 1 (ส.ค.58 – ธ. ค.59)

- ออกเลขหนังสือ (รับ-ส่ง)
- ระบบเก็บเอกสาร /ประกาศ การเชื่อมโยงกับ DMS ้ คำสั่ง ต่าง ๆ
- รายงานต่างๆ ตาม ระเบียบสารบรรณ
- อบรมและสร้างความเข้าใจ

### เริ่มต้นใช้งานระบบ ได้อย่างไร ?

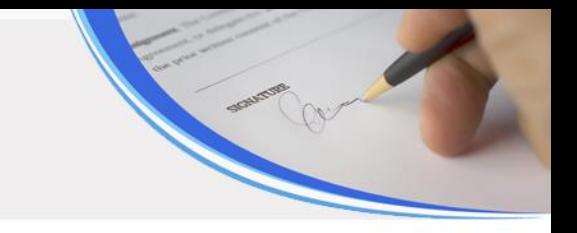

- แจ้งชื่อหน่วยงาน และเลขที่ อว. ที่ต้องการใช้งาน
- แจ้งชื่อผู้เข้าใช้งานระบบของแต่ละเลขที่ อว (ชื่อ-สกุล , user ใช้งาน อินเทอร์เน็ต , ประเภทบุคลากร )

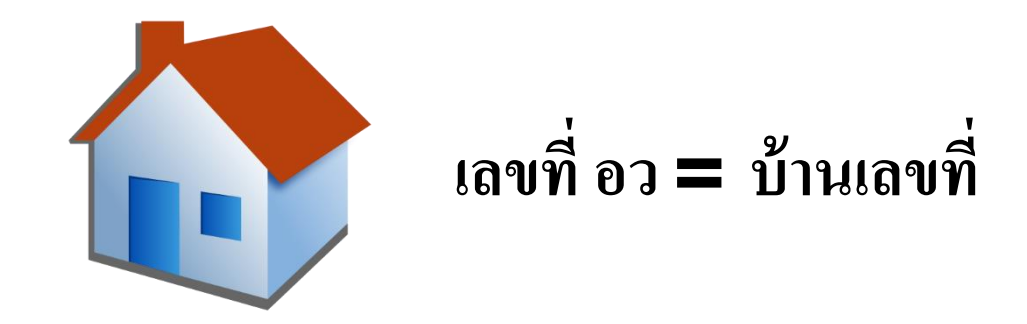

## การเข้าใช้งานระบบ

- 
- 1 User สามารถดูแลระบบ รับ ส่งหนังสือได้หลายหน่วยงาน
- เชื่อมโยงข้อมูลกับระบบบริหารงาน บุคคล โดยใช้ username / password อย่าง เดียวกัน และรองรับการเข้าใช้งานของบุคลากรประเภทจ้างเหมา/ลูกจ้างโครงการ/ อื่นๆ

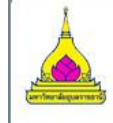

ระบบบริหารงานสารบรรณอิเล็กทรอนิกส์ .<br>Document Management System <mark>Ubon Ratchathani University</mark>

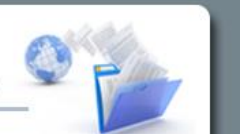

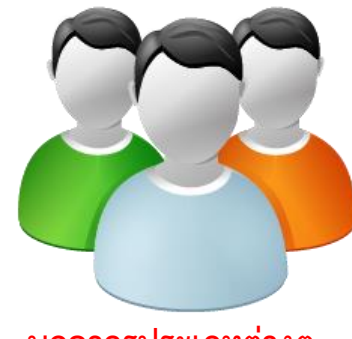

**บุคลากรประเภทต่างๆ (ข้าราชการ/พนักงาน/จ้างเหมา/ลูกจ้างโครงการ/อื่นๆ)**

### ความเชื่อมโยงของระบบเอกสารอิเล็กทรอนิกส์และระบบอื่นๆ

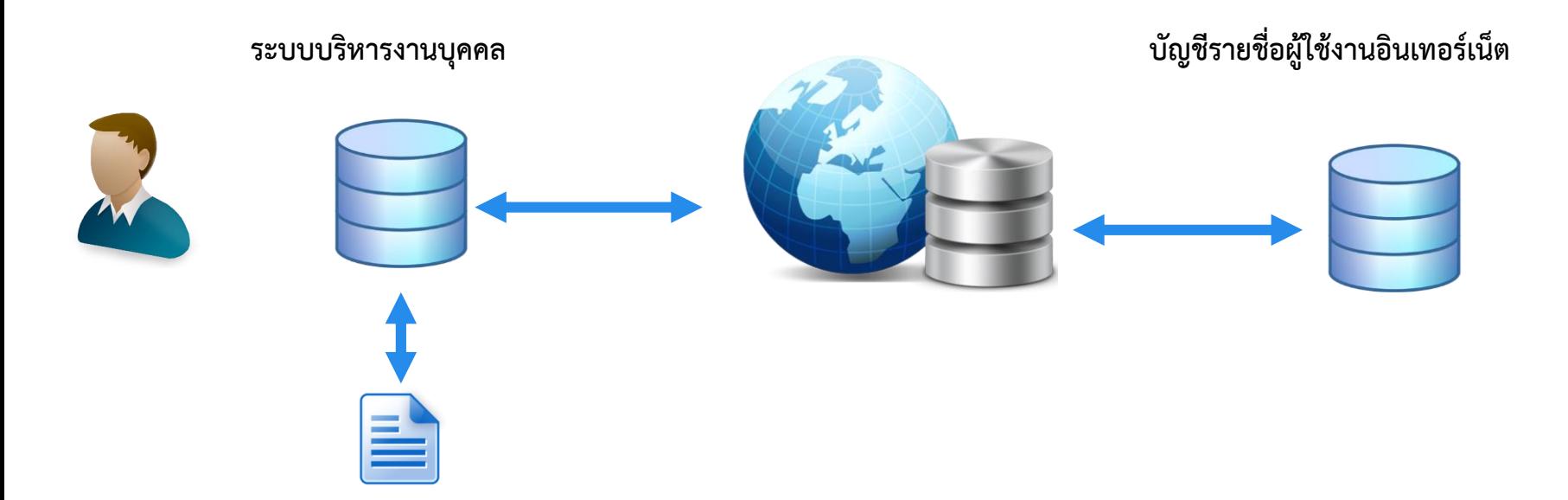

**ดูหนังสือเวียน / ค าสั่ง /ประกาศต่างๆที่เกี่ยวข้องกับตนเอง**

# รูปแบบการเข้าถึงเอกสาร

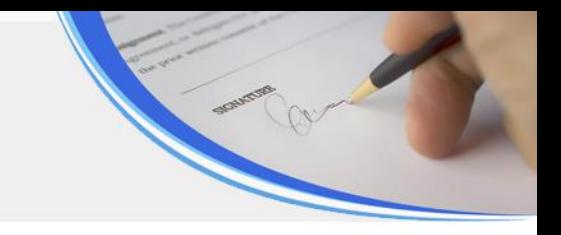

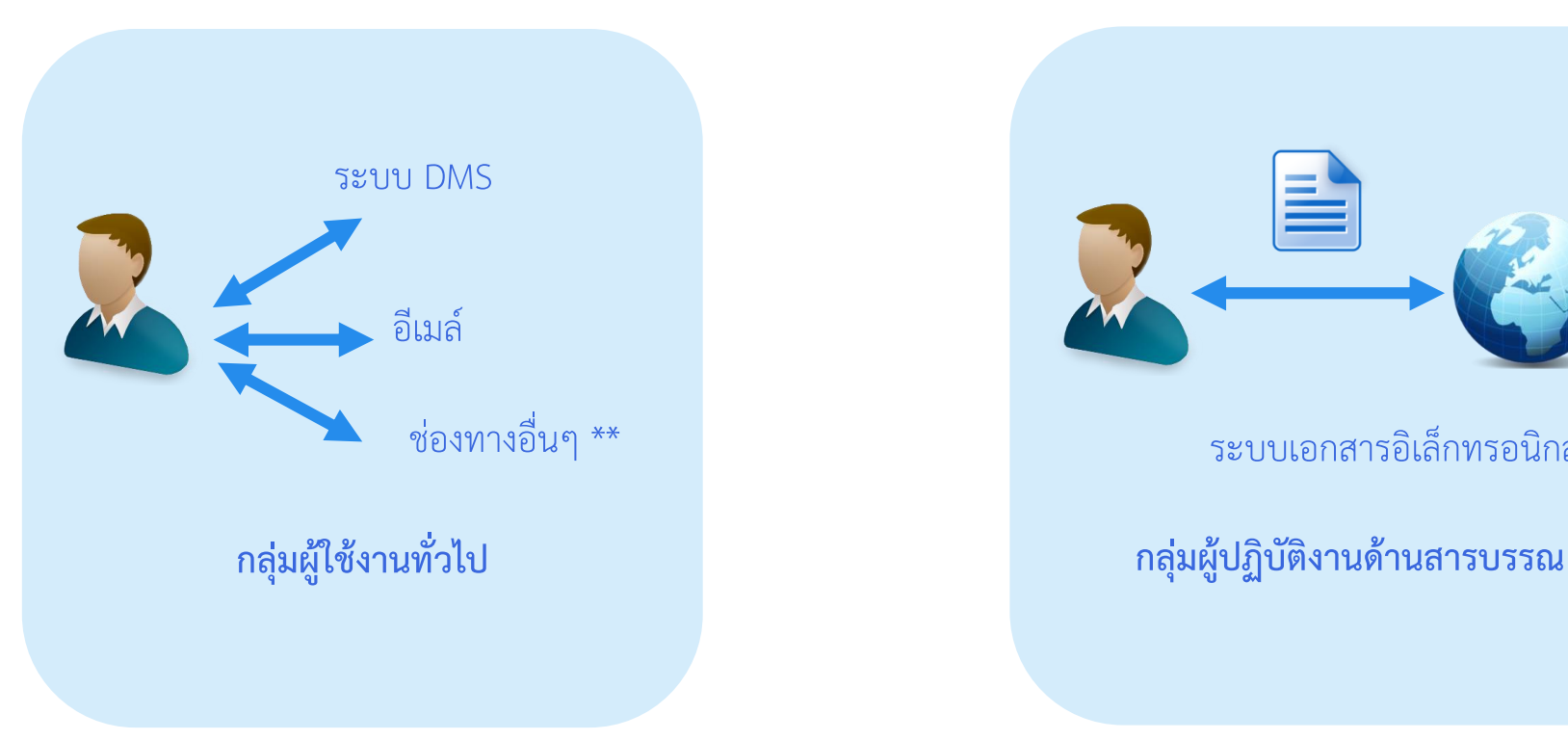

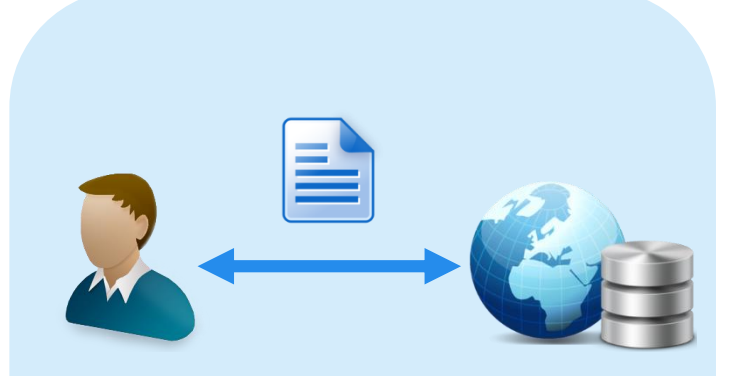

#### ระบบเอกสารอิเล็กทรอนิกส์

# สิทธิ์การเข้าใช้งาน

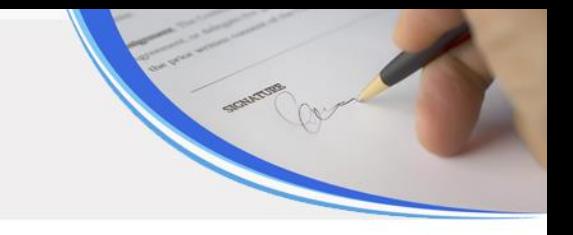

### แบ่งสิทธิ์การใช้งานเป็น 2 ระดับ ดังนี้

- ผู้ดูแลระบบ
- ผู้ใช้งานระบบสารบรรณ โดยที่ผู้ใช้งานสามารถสามารถแยก สิทธิ์การเข้าใช้งานในแต่ละเมนูได้แตกต่างกัน เช่น ใช้งาน หนังสือ รับ หรือ ส่งอย่างเดียว เป็นต้น
- ผู้ใช้งานทั่วไป ผ่าน DMS (ไม่ต้องกำหนดสิทธิ์ใดๆ)

## แผนการทำงานในระยะที่ 3

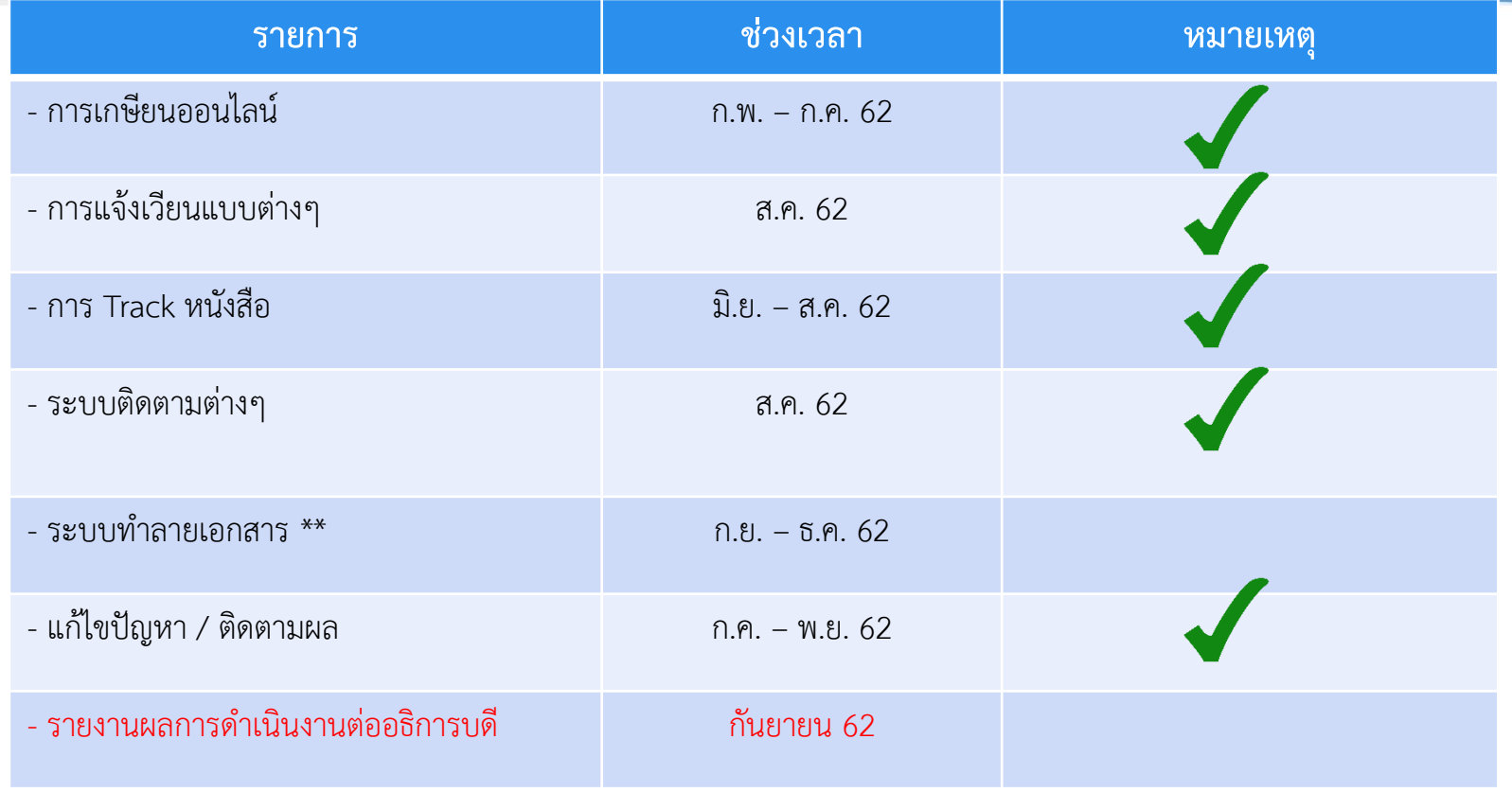

## ระบบเอกสารอิเล็กทรอนิกส์

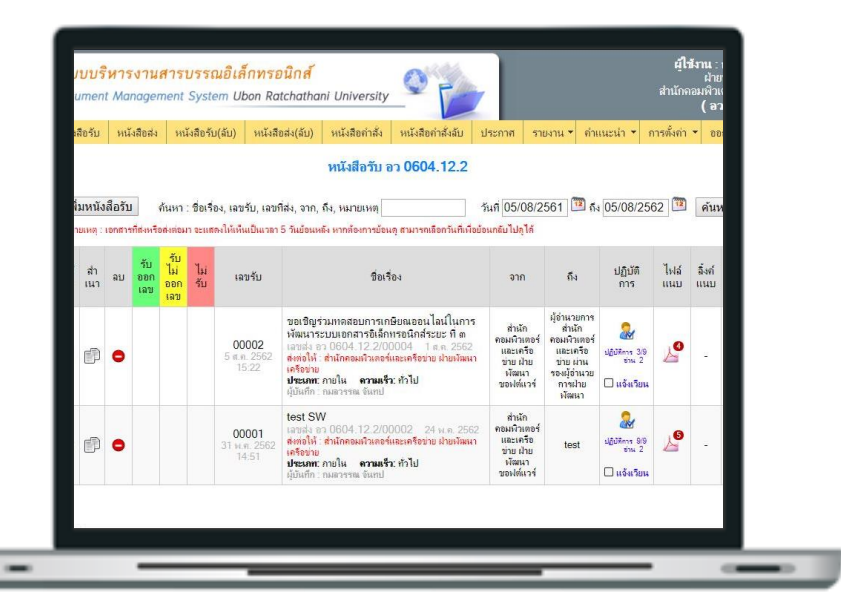

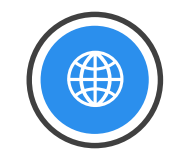

#### **ออกเลขหนังสือ (รับ-ส ง) ่**

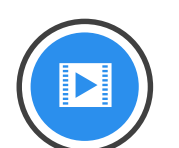

#### **ระบบเก็บเอกสาร /แจ้งเวียนออนไลน์**

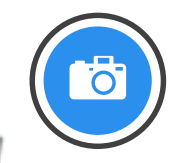

### **ระบบสั ่งการ/เกษียนออนไลน์**

ี สามารถเชื่อมโยงเอกสารทุกหน่วยงานในมหาวิทยาลัย ติดตามเส้นทางเอกสารและส่งต่อได้อย่างรวดเร็วลดจำนวนการสำเนา

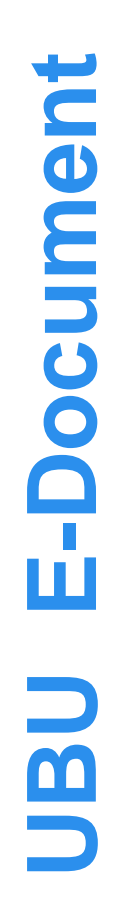

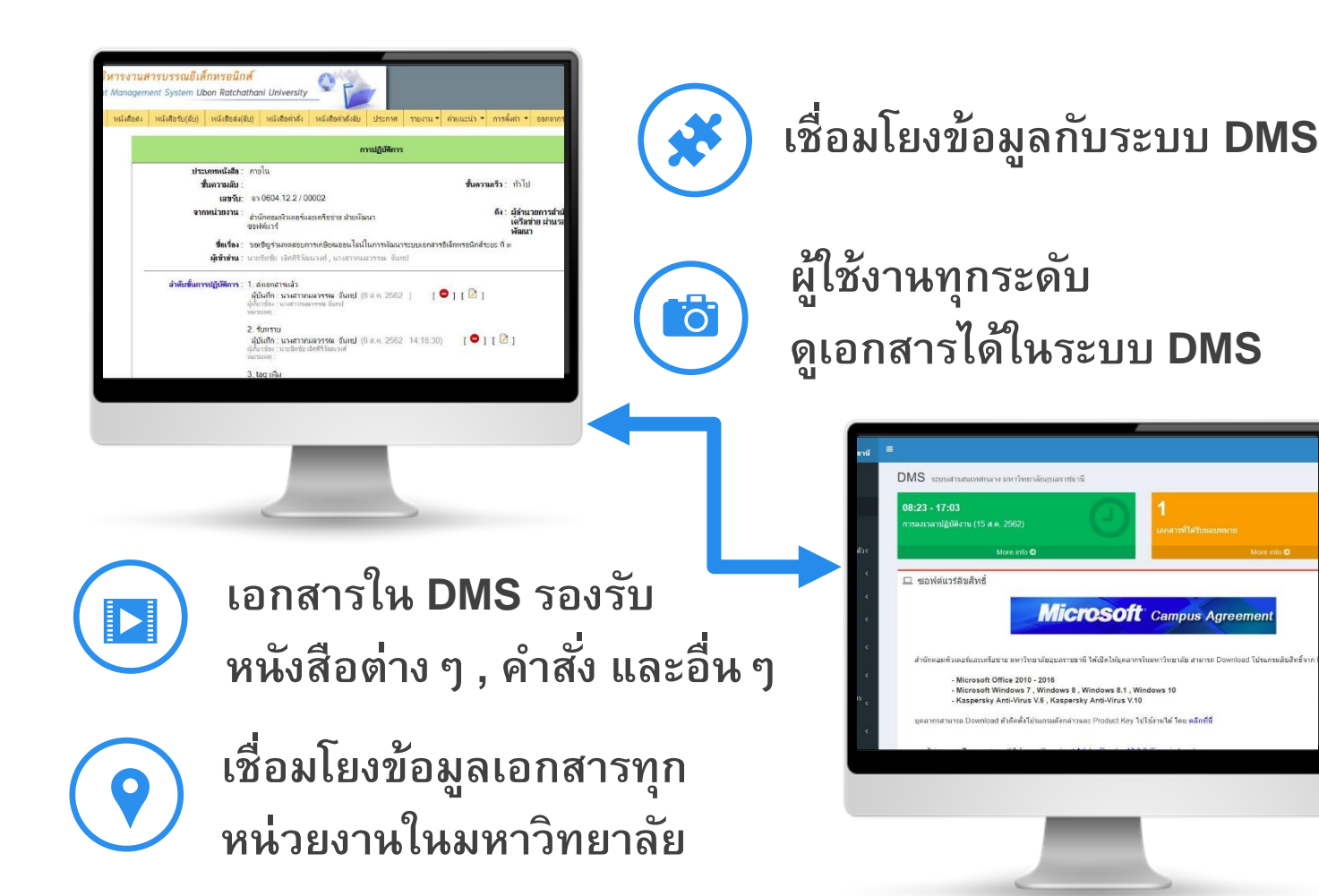

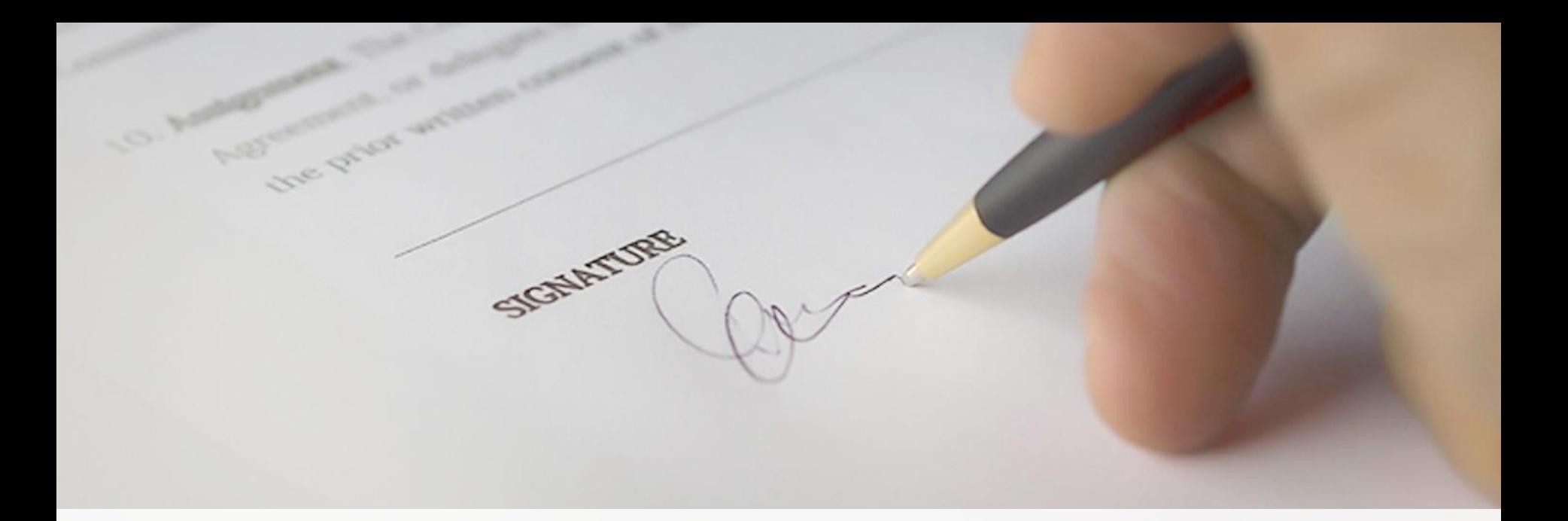

#### **การปรบ ัปรง ต าง ๆุ ่**

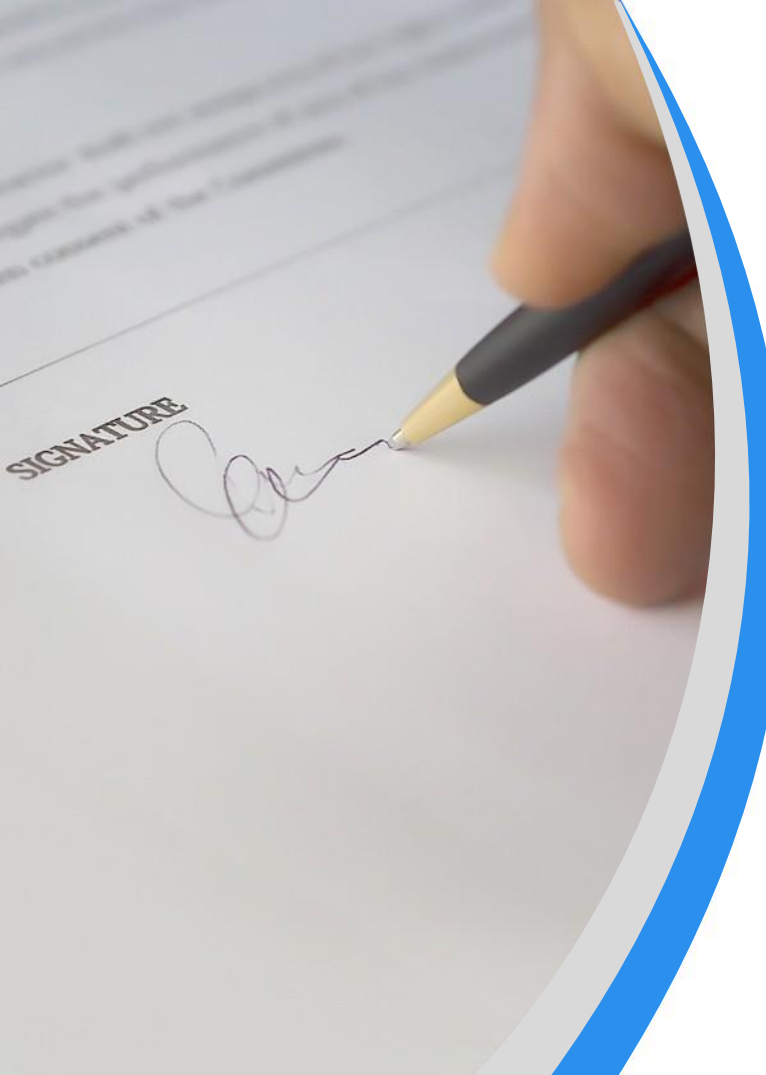

## **การปรับปรุงระบบในระยะที่ 3**

**01** ระบบการเกษียนออนไลน์ / การ stamp ข้อความ

**02** หนังสือเวียนระดับต่างๆ

**03** ระบบ Tracking เส้นทางหนังสือ

**034** ระบบติดตามตรวจสอบการเกษียนหนังสือ

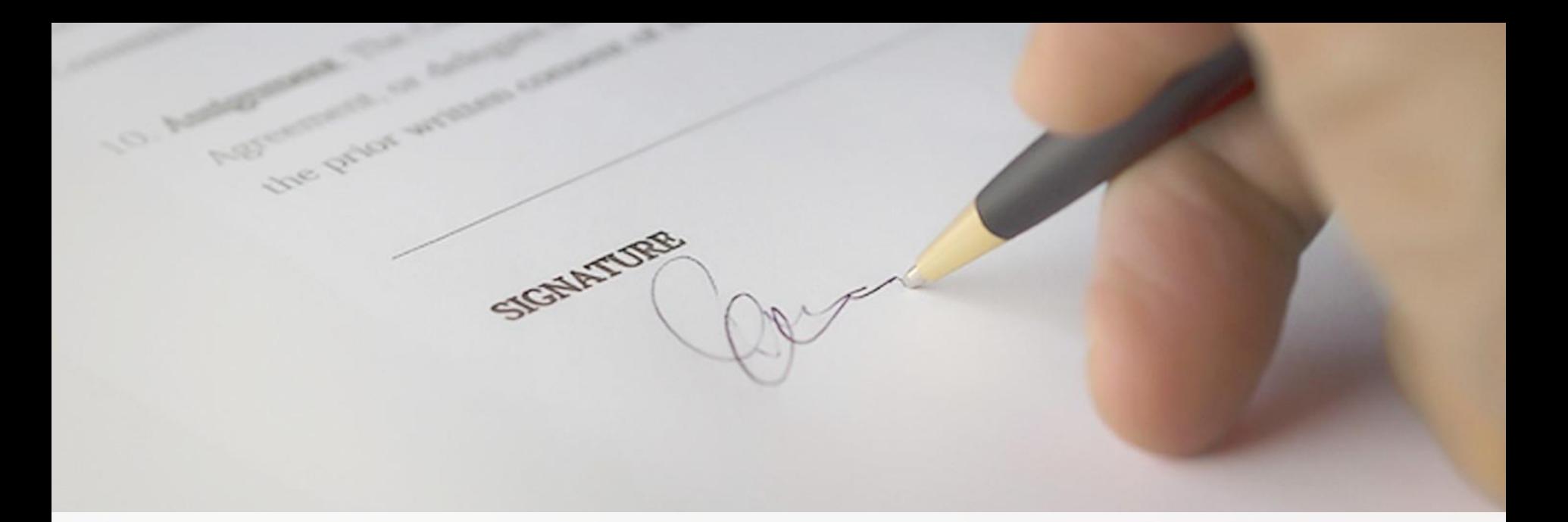

## **1. การเกษียนออนไลน์/ การ Stamp ข้อความ**

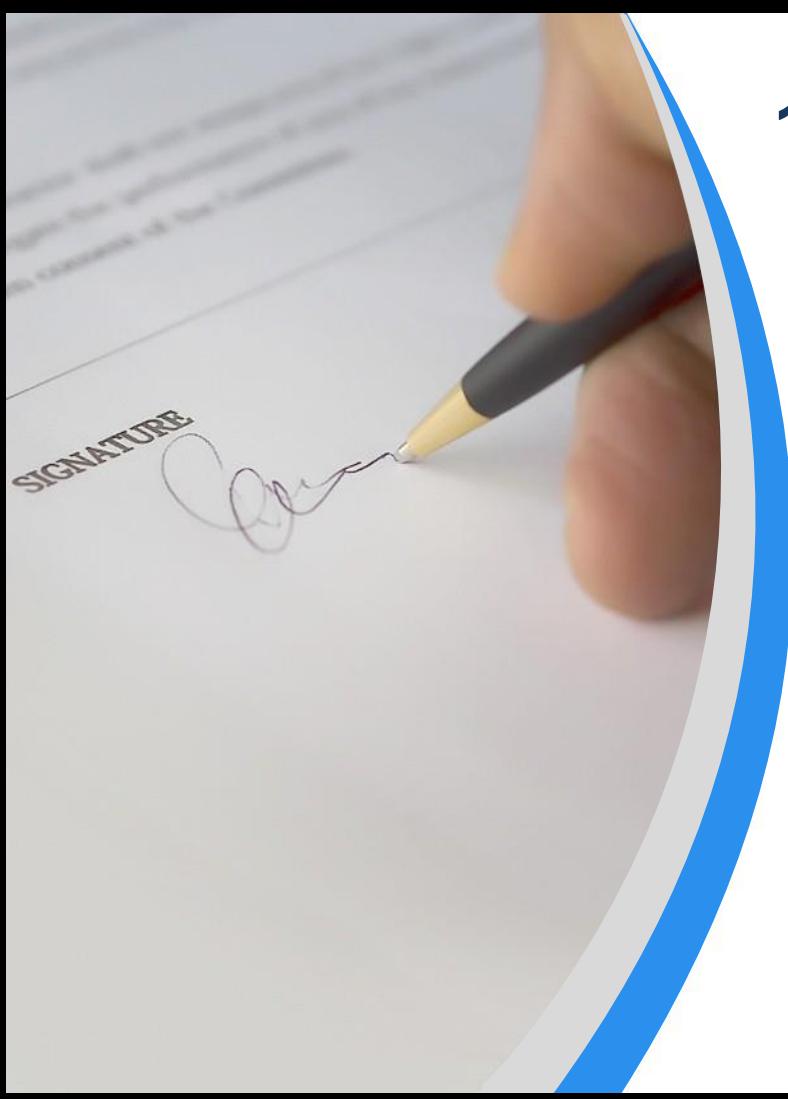

## **1. การเกษียณเกษียนออนไลน์**

**01** หนังสือสั่งการทั่วไป

**02** หนังสือโต้ตอบ

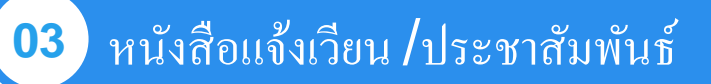

### Flow ของระบบเอกสาร

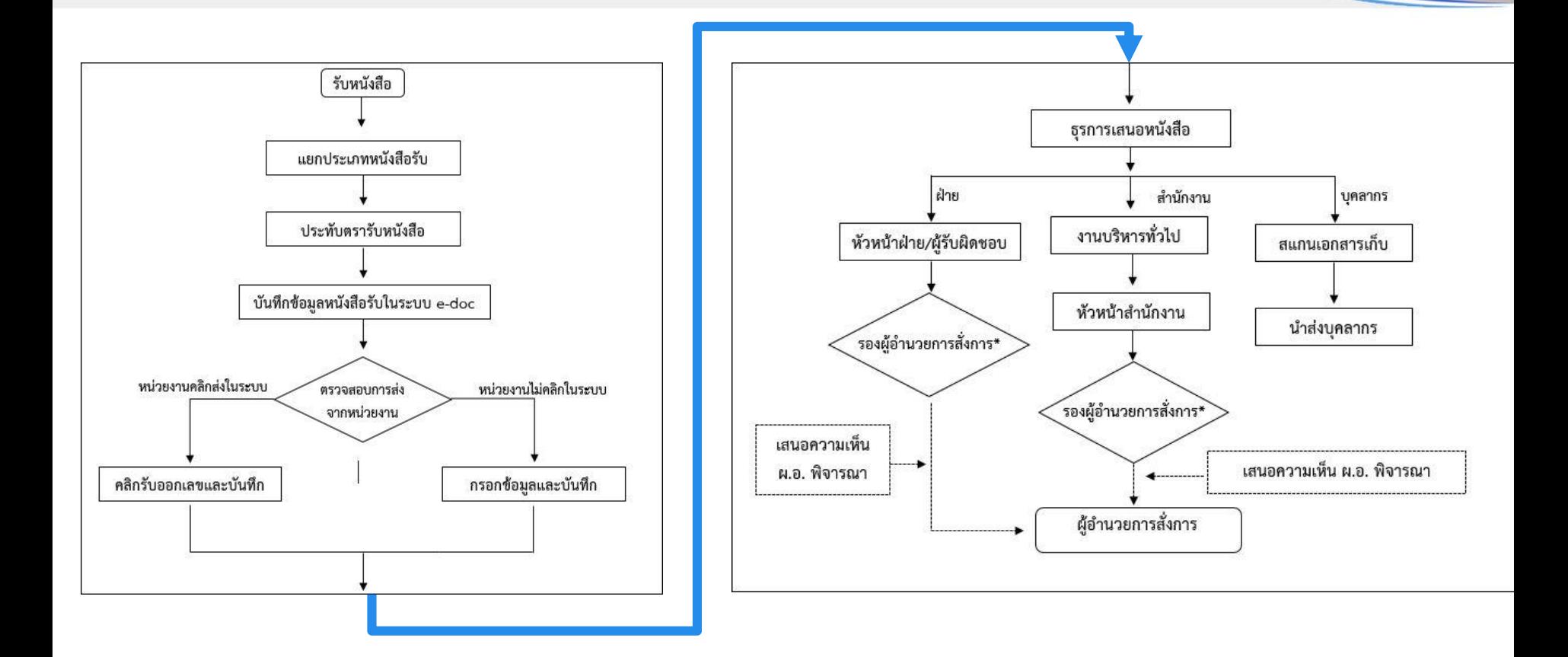

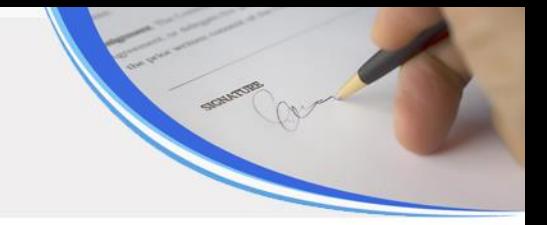

## การเปิดระบบเกษียนออนไลน์สำหรับผู้บริหาร

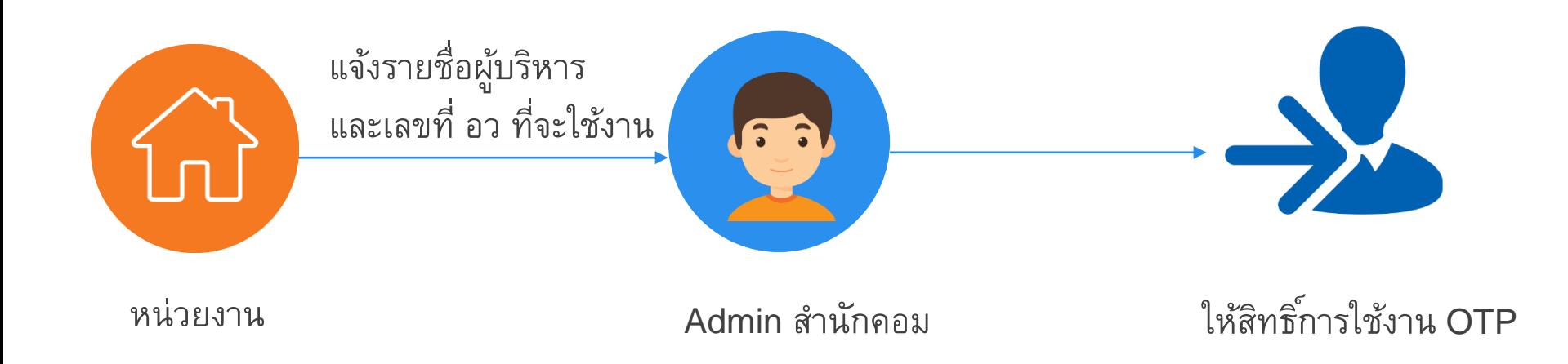

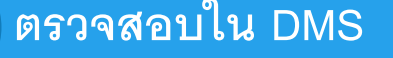

### **1 ตรวจสอบใน DMS** สามารถดูเอกสารที่ได้รับมอบหมายได้ใน DMS

ระบบสารสนเทศกลาง (อ) กมลวรรณ จันทป Ξ ้มหาวิทยาลัยอบลราชธานี ีเอกสารที่ได้รับมอบหมาย ึกมลวรรณ จันทป ดันหารายการ ระบวันที่ที่ต้องการ: 01/01/2562 **Fill** ถึง 19/03/2562  $\overline{\mathbf{H}}$ ด้นหา Online วันที่เกษียณ จำนวน มีการเกษียณถึงคณที่ยัง ที่อเรื่อง ลงวันที่ ล่าสุด เกษียณ เลขหนังสือ รายละเอียดการเกษียณล่าสด als: ▲ รายละเอียดและข้อมูลส่วนตัว< ไม่ได้อ่าน 00005 14 มี.ค. 2562  $19 - 19 = 2562$ 16 ทดสลบ2 กบลวรรณ  $\tilde{5}11$  $\boxtimes$ ี เอกสารอิเล็กทรอนิกส์ 00388 ้ค่าสั่งมหาวิทยาลัยอบลราชธานี ที่ 520..  $\overline{2}$ 8 มี.ค. 2562 รับทราบ 12 มี.ค. 2562  $\overline{4}$ รับ  $14$   $\bar{1}$  a  $2562$ ₩ ระบบบคลากร  $\mathbf{Q}$ 00002 ทดสอบส่ง 6 มี.ค. 2562 ส่งต่อให้กมลวรรณ 6 มี.ค. 2562 1  $\frac{8}{2}$ 19 มี.ค. 2562 00240 ขอเชิญเข้าร่วมประชุมคณะกรรมการบริ... 11 n w 2562 13 n w 2562 ala.  $19 - 762$ ระบบงานวิจัย 1 00236 ้แจ้งรายชื่อบดลากรร่วมเป็นคณะทำงาน... 8 ก.พ. 2562 มอบหมายให้คณกมลวรรณ จันทป 12 ก.พ. 2562  $\overline{2}$ 19 มี.ค. 2562 5  $\frac{8}{2}$ ์ ระบบงานทำนบำรงศิลป วัฒนธรรม ขอความอนเคราะห์รายชื่อคณะทำงานเ... 00615 8 ก.พ. 2562 8 ก.พ. 2562  $\overline{2}$ 6 ทราบ รับ  $\boldsymbol{\Xi}$ ขอเชิญประชมเพื่อติดตามและแลกเปลี่..  $\overline{7}$ 00209 7 ก.พ. 2562 7 ก.พ. 2562  $\overline{1}$ ส่ง  $\boldsymbol{\Xi}$ ระบบข้อมลหลักสตร ขอความอนุเคราะห์รายชื่อคณะทำงานเ... 8 00186 31 ม.ค. 2562 7 n.w. 2562  $\color{red} \blacksquare$  $\blacktriangleleft$ ಷು ระบบการประกันคณภาพการ  $\circ$ 

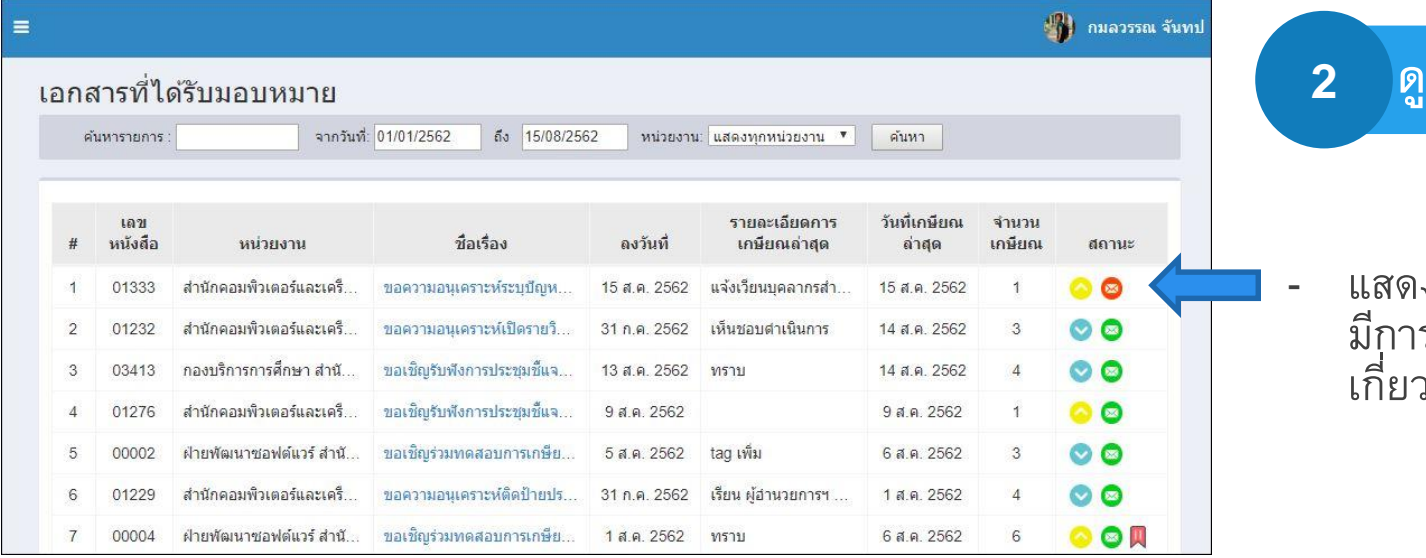

**ู รายการเอกสาร**

- แสดงสถานะยังไม่เข้าอ่านหาก มีการ tag รายการเกษียนที่ วข้อง

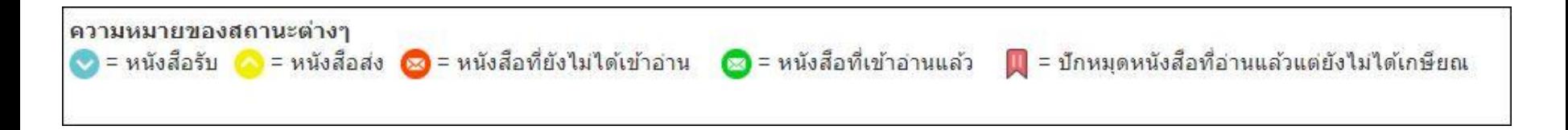

**3 ขอรับ OTP**

# ท าการขอรหัส OTP ในระบบ DMS **OTP**

ิ กรณาคลิกขอรับรหัส OTP เพื่อยืนยันตัวตนของท่าน ก่อนการเกษียณหนังสือออนไลน์

หมายเลขโทรศัพท์ในการรับ SMS ของท่าน คือ : 08197 (หากต้องการเปลี่ยนแปลง กรณาแก้ไขในระบบ DMS)

ขอรับรหัส OTP ใหม่

ู้นำรหัส OTP จาก SMS กรอกเพื่อยืนยันตัวตนของท่าน

รหัส OTP 6 หลัก

ยืนยันรหัส OTP

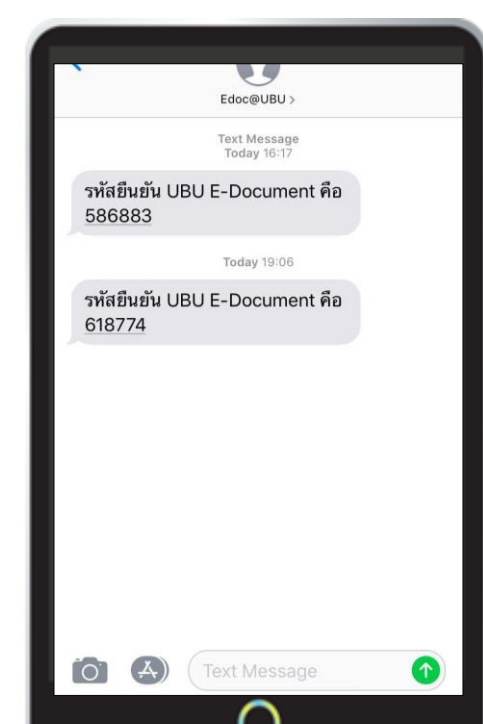

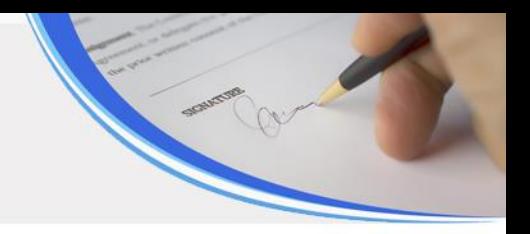

### **4 เกษียนหนังสือ**

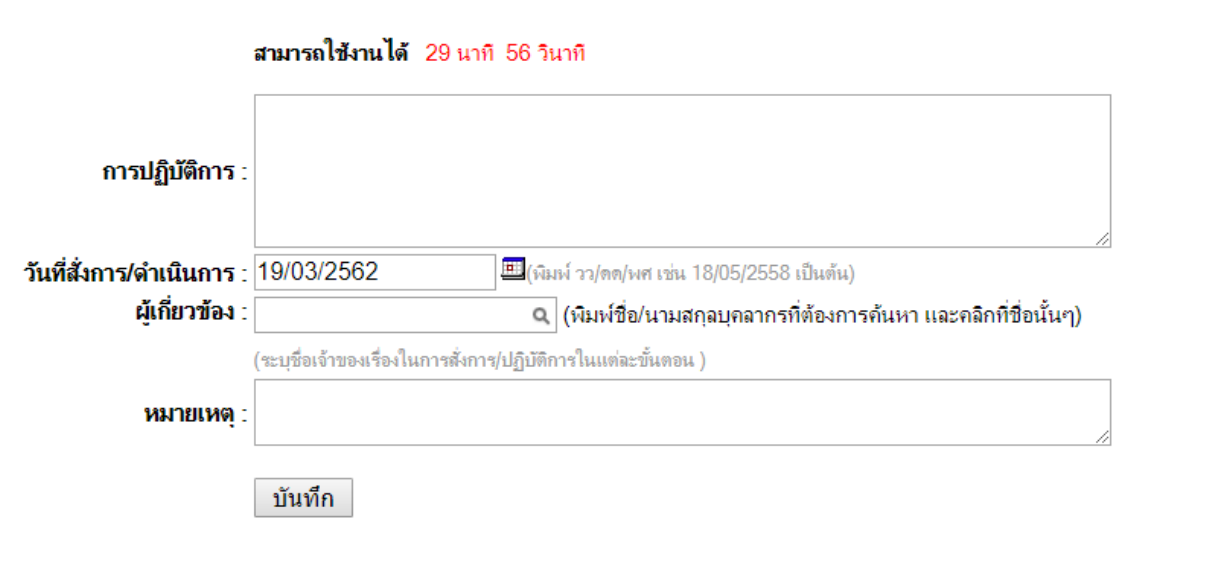

## การ Stamp ข้อความลงเอกสาร

- สามารถ Stamp ข้อความที่ เกษียนลงไฟล์เอกสารได้

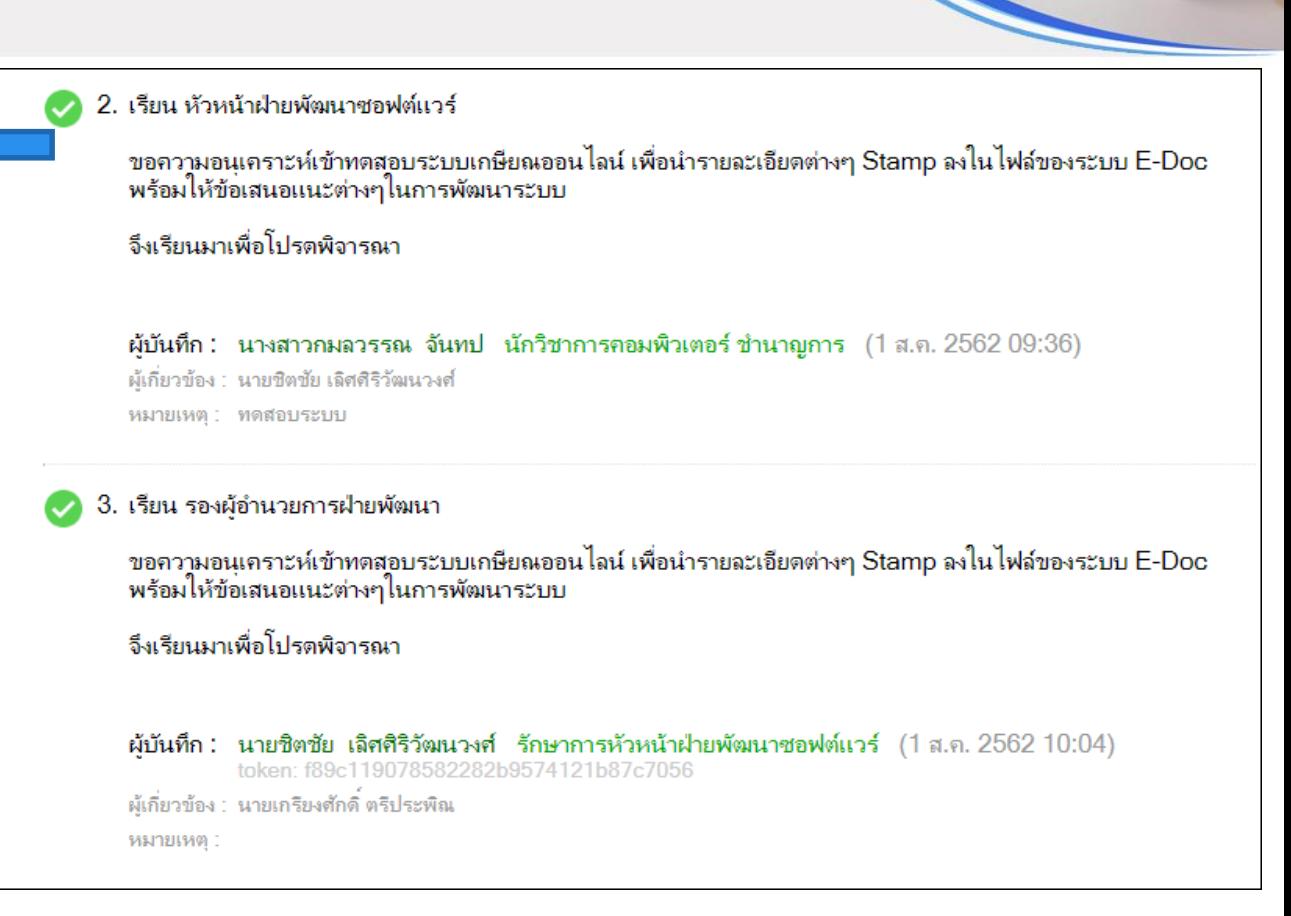

## การ Stamp ข้อความลงเอกสาร

- ข้อความที่ Stamp พร้อม Token การใช้งาน OTP

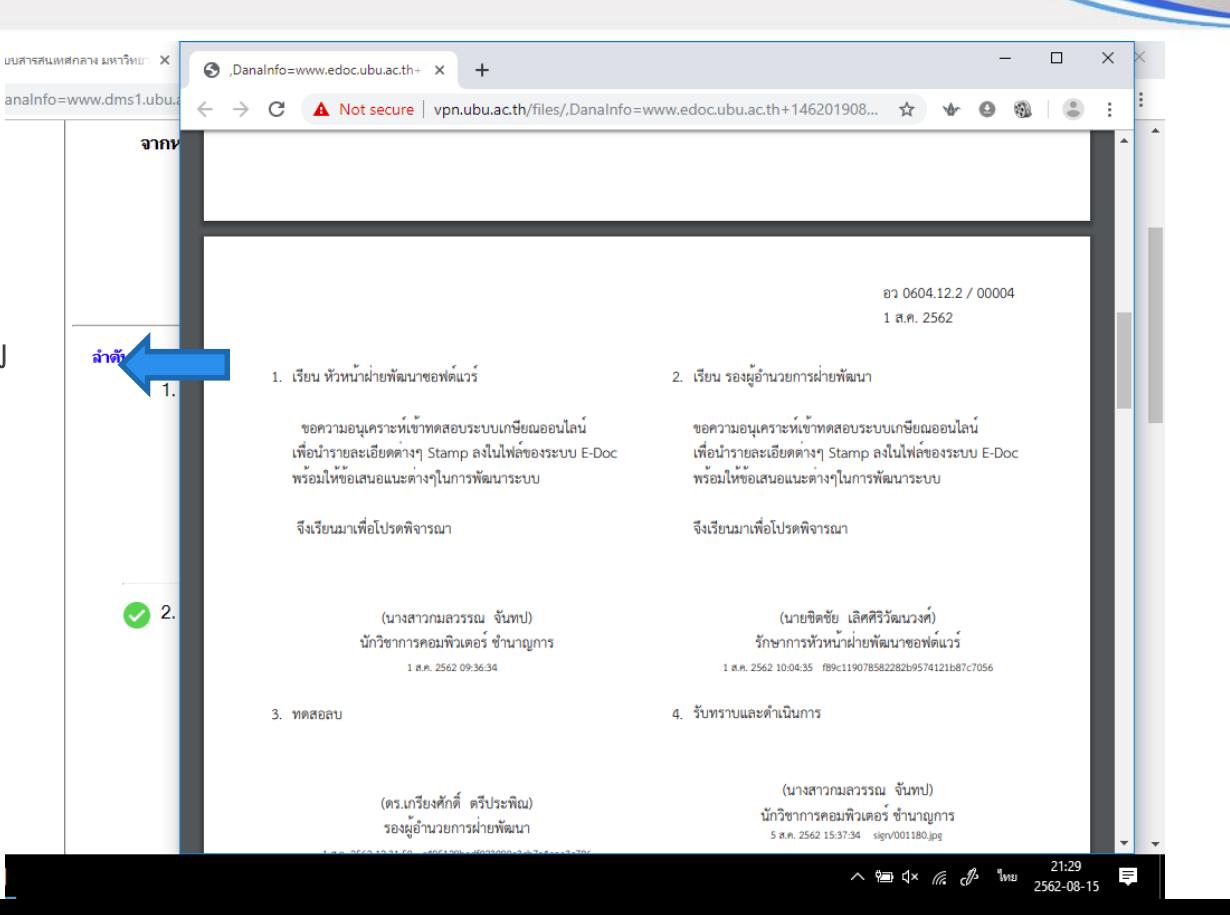

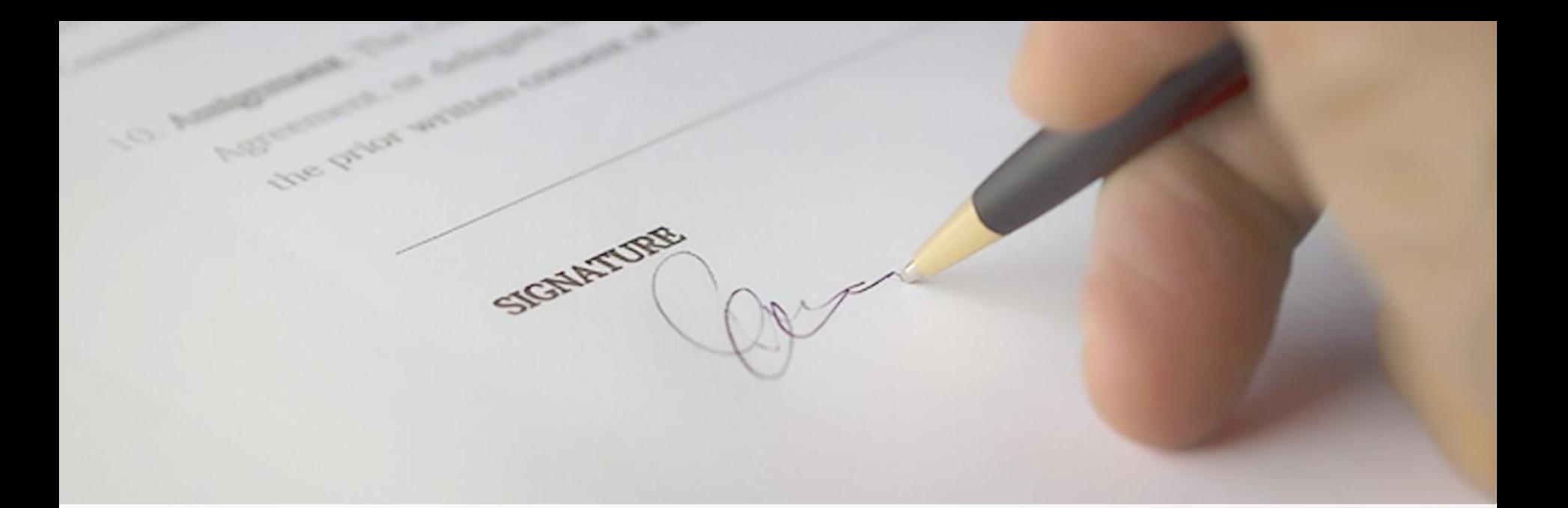

#### **2. การเว ี ยนหน ั งสื อระดบ ั ต างๆ่**

## การเวียนหนังสือในระบบ

- การเวียนหนังสือได้ระดับเดียว
- หนังสือเวียนได้เฉพาะภายในหน่วยงานตนเอง
- เชื่อมโยงกับระบบ DMS
- แจ้งเตือนผ่านอีเมล์มหาวิทยาลัย

เดิม ใหม่

#### - การเวียนหนังสือได้หลายระดับ

- หนังสือเวียนได้ภายในหน่วยงานตนเอง และข้ามหน่วยงาน
- เชื่อมโยงกับระบบ DMS
- แจ้งเตือนผ่านอีเมล์มหาวิทยาลัย

## การเวียนหนังสือในระบบ E-document

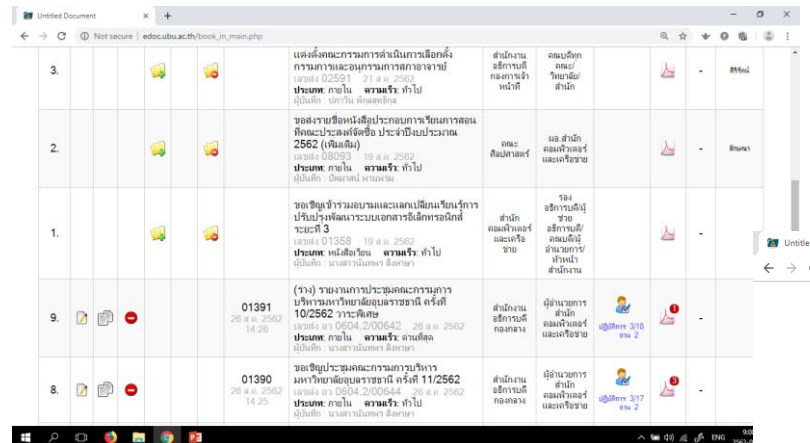

#### **สามารถเวียนหนังสือภายในหน่วยงาน และข้ามหน่วยงานได้**

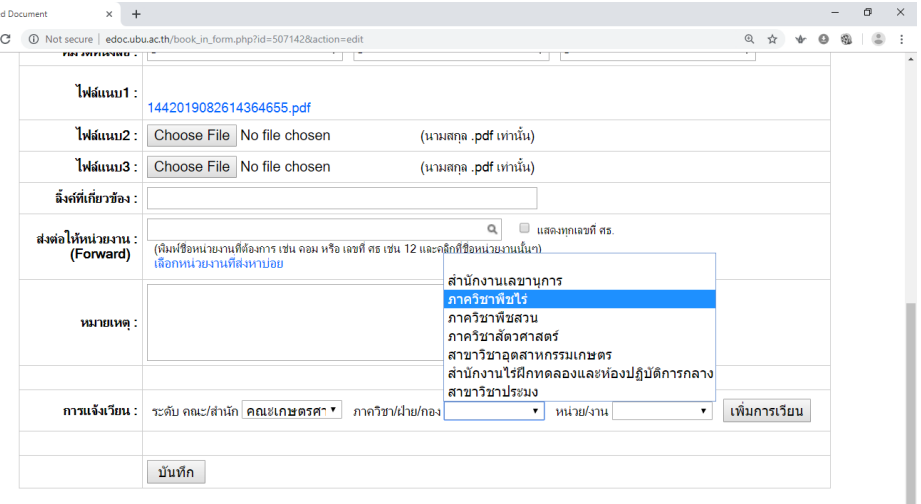

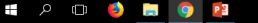

การเวียนหนังสือใน DMS

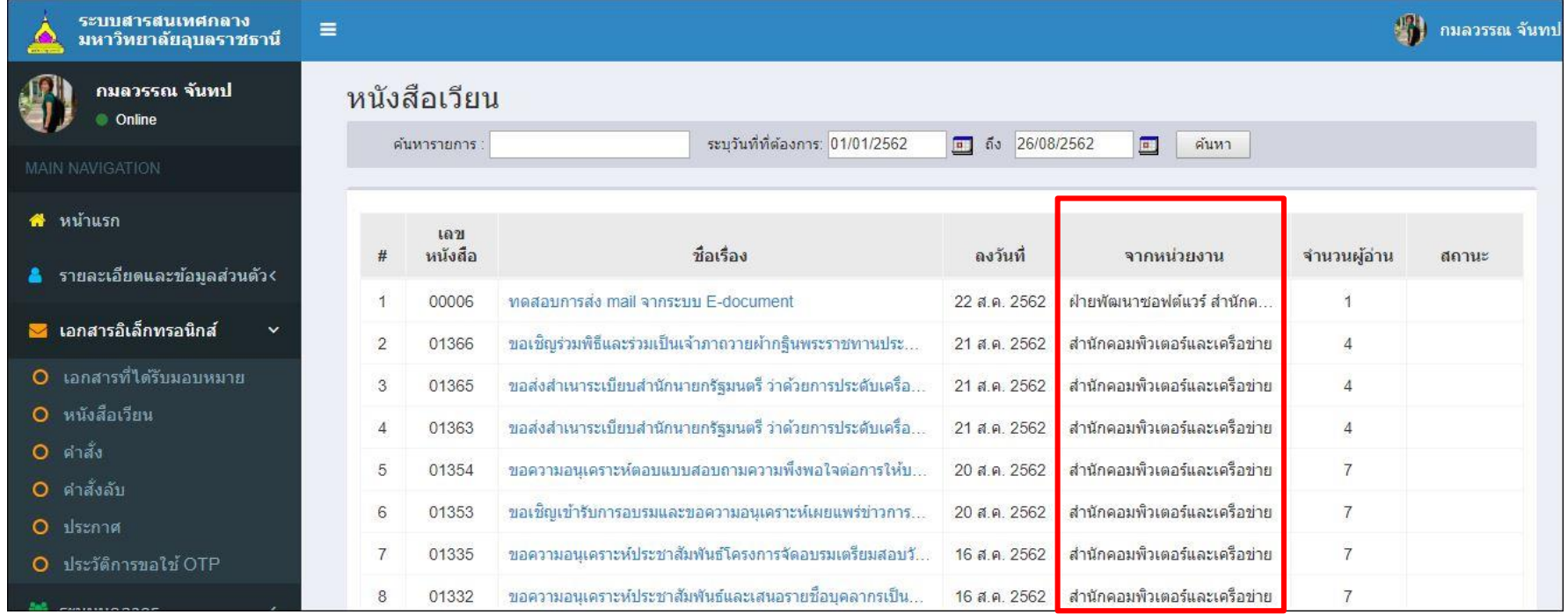

#### **สามารถเวียนหนังสือภายในหน่วยงาน และข้ามหน่วยงานได้**

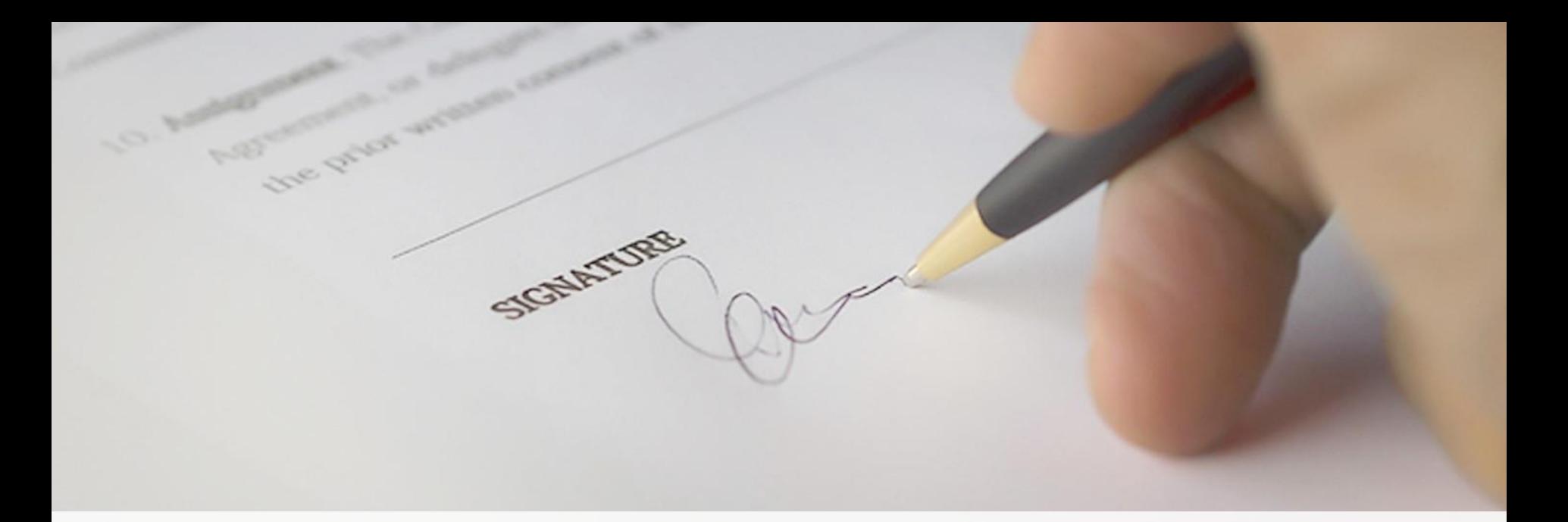

## **3. ระบบ Tracking เส้นทางหนังสือ**

## ระบบ Tracking เส้นทางหนังสือ

- ติดตามเอกสารจากหน่วยงานที่เกี่ยวข้อง
- ลดเวลาการติดตามเอกสาร
- ี ซ่อน /แสดงข้อมูลได้ \*\*\*

\*\*\* หมายถึง ยังไม่เปิดใช้งาน

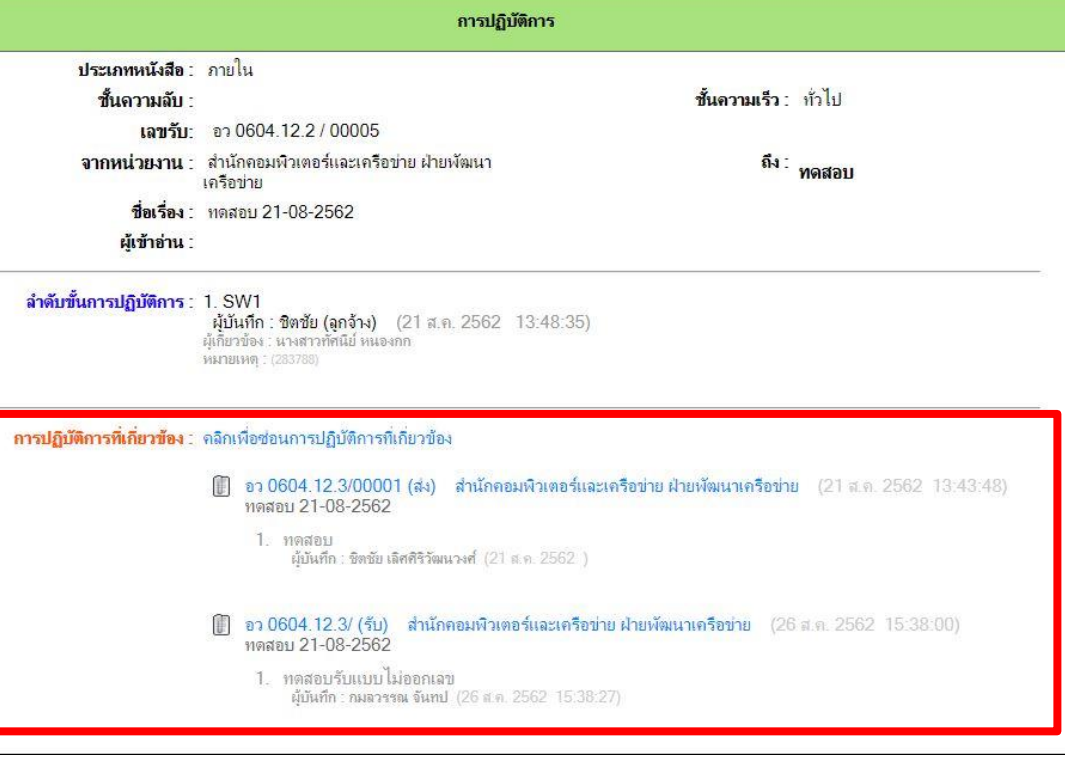

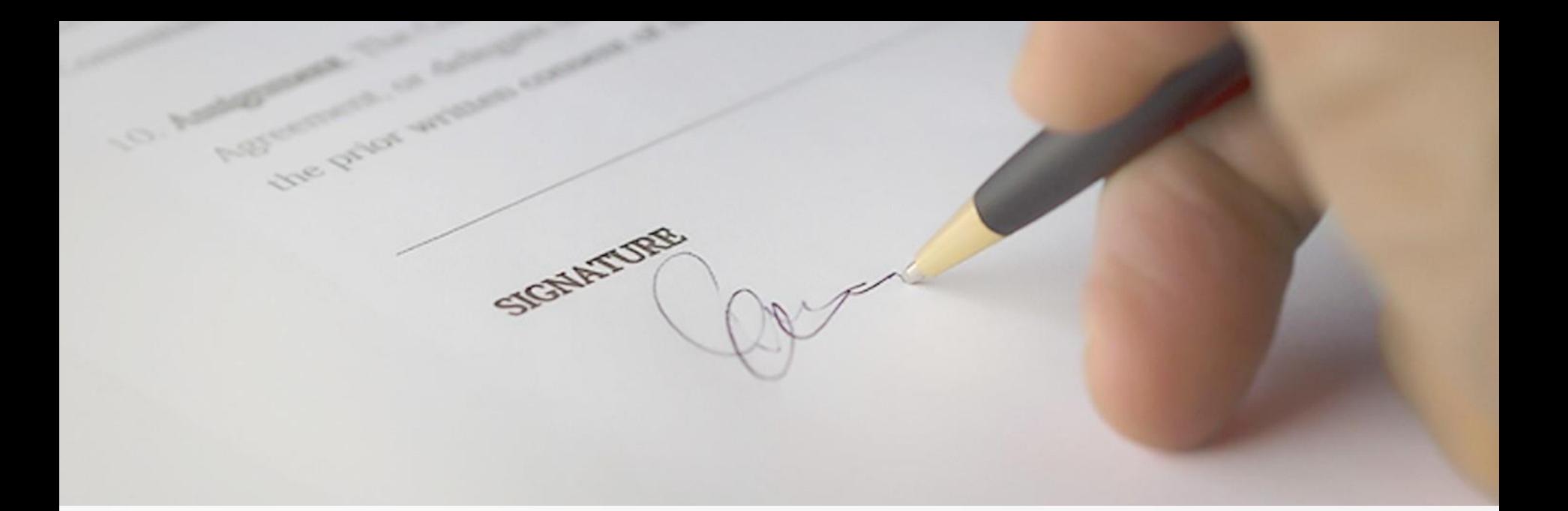

## **4. ระบบต ิ ดตามตรวจสอบการเกษ ี ยน**

## ตรวจสอบรายการเกษียน

ติดตามรายการหนังสือที่มีการเกษียนทั้งแบบรายวันและรายการเกษียณล่าสุด

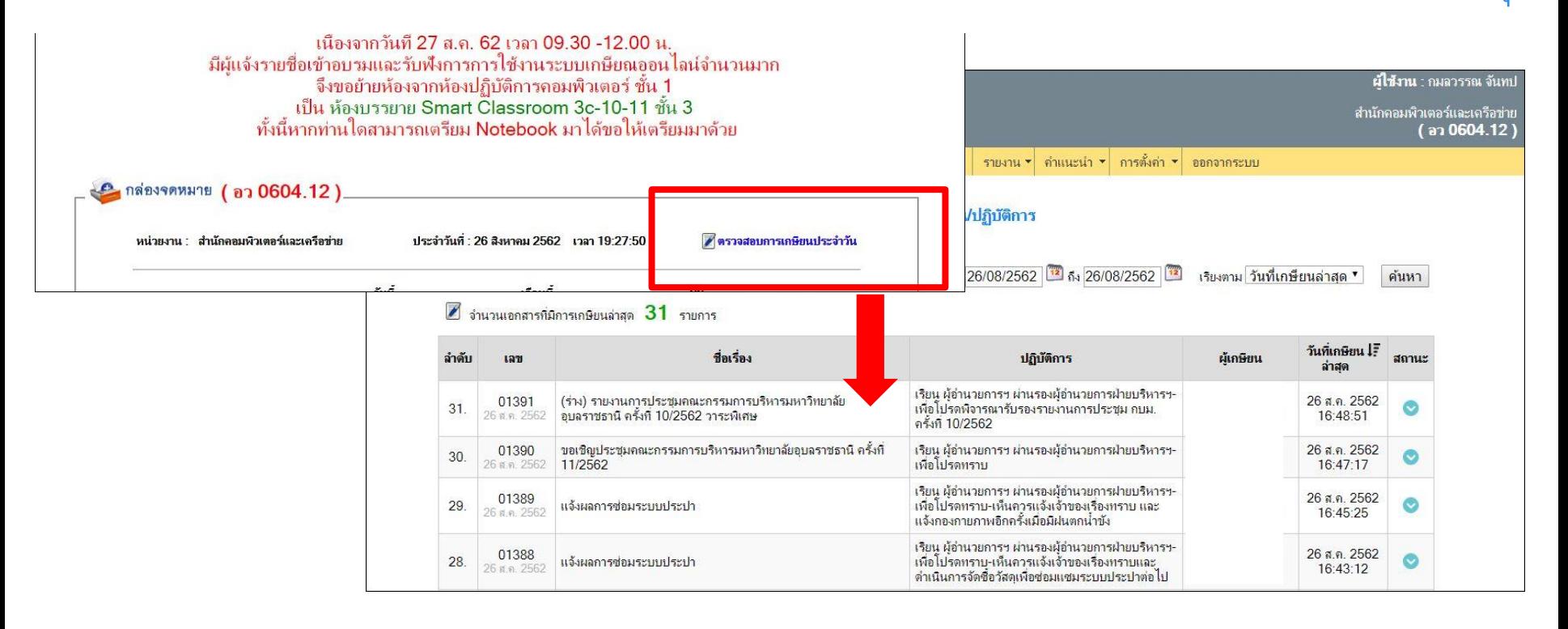

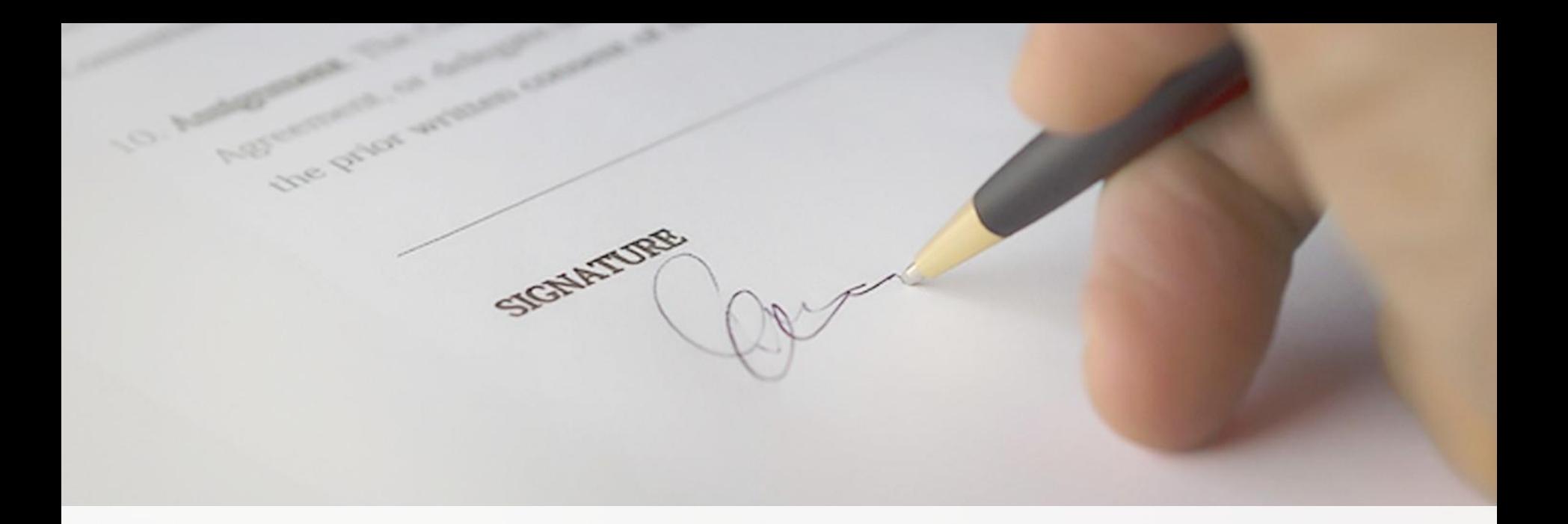

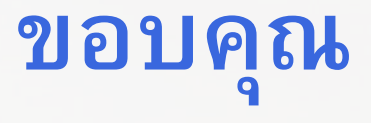